# **Namatek True Education**

# Civil 3D **Software معرفی نرم افزار Civil D3 و 6 اصطالح مهم آن**

www.namatek.com www.namatek.com

# **فهرست مطالب**

- **.1 نرم افزار D3 Civil چیست؟**
- **.2 قابلیت های نرم افزار D3 Civil چی ست؟**
	- **.3 محیط کار نرم افزار D3 Civil**
	- **.4 دستورات نرم افزار D3 Civil**
	- **.5 اصطالحات مهم در نرم افزار D3 Civil**

همان طور که می دانید نرم افزار های طراحی سه بعدی مختلفی در حوزه مهندسی عمران و شهرساز ی وجود دارند؛ اما این که تفاوت سایر نرم افزار ها با نرم افزار D3 Civil چیست را می توان ای ن گونه عنوان کرد که عالوه بر طراحی سه بعدی ، امکان انجام تحلیل های موردنیاز هم در نرم افزار D3 Civil وجود دارد.

برای دریافت پاسخ سوال "نرم افزار D3 Civil چیست و چه کاربردها و قابلیت هایی دارد؟"

پیشنهاد می کنیم تا انتهای مقاله با ما همراه باشید.

### **1# نرم افزار D3 Civil چیست؟**

در پاسخ به سوال نرم افزار Civil 3D چیست، باید گفت که این نرم افزار یکی از پرکاربردترین نرم افزار های شرکت اتودسک (Autodesk) است که مهندسین عمران، راه سازی و شهرسازی از آن استفاده می کنند. این نرم افزار امکان مدل سازی در محیط های دوبعدی و سه بعدی را به کاربران خود می دهد.

از کاربردهای مهم آن می توان به موارد زیر اشاره کرد:

- امکان طراحی سیستم های حمل و نقل شهری
- امکان طراحی سیستم های حمل و نقل بین شهری
- هدایت و انتقال آب های حاصل از بارش باران و فاضالب
	- کانال کشی و انتقال آب
		- نقشه بردار ی
	- امکان پیاده ساز ی سیستم های ترابر ی جاده ای

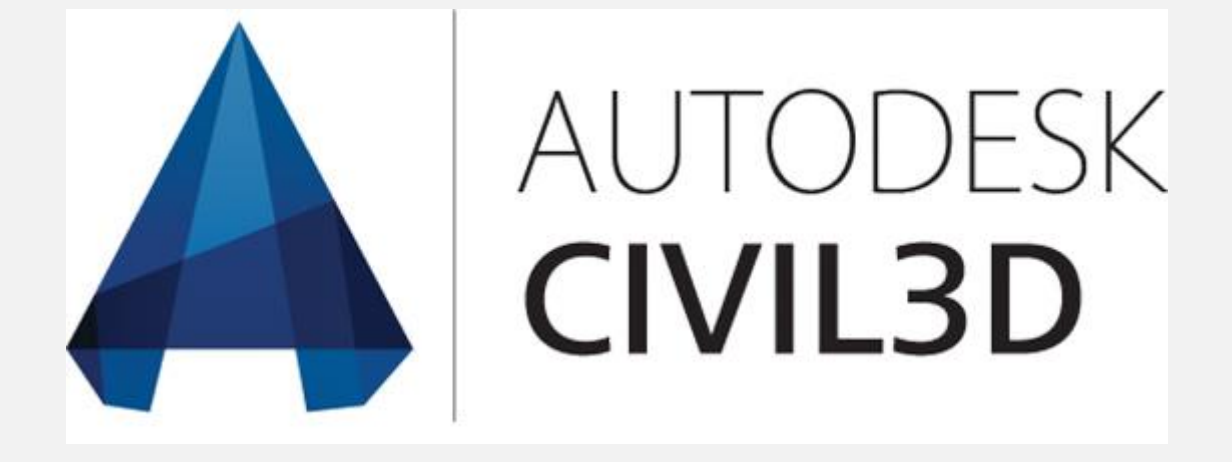

## **2# قابلیت های نرم افزار D3 Civil چی ست؟**

در پاسخ به این سوال باال می توان به موارد زیر اشاره کرد:

- قابلیت ایجاد محی ط کار متناسب با سلیقه کاربر
- طراحی و ایجاد انواع مسیر مانند تونل ها، راه ها و... به صورت استاندارد و اتوماتیک
	- سیستم قوی مدیریتی برای اطلاعات و اسناد
	- توانا یی ال یه بندی و ترازبندی بین سطوح و زمین
		- قابلیت طبقه بندی اطالعات و داده ها
- امکان ساخت مدل های زیاد و استفاده از گزینه قرینه ساز ی جهت سهولت کار و افزایش سرعت
	- قابلیت مستندساز ی کلیه مراحل ساخت و ساز
- امکان استفاده گروهی و نیز اشتراک گذار ی و به روز رسانی اطالعات اجرایی
	- قابلیت پشتیبانی از اطلاعات موقعیت یابی GPS
	- امکان طراحی سه بعدی مراحل پروژه جهت درک بهتر و نیز اعمال اصلاحات
		- امکان طراحی خطوط انتقال سیالات مانند لوله های نفت و گاز

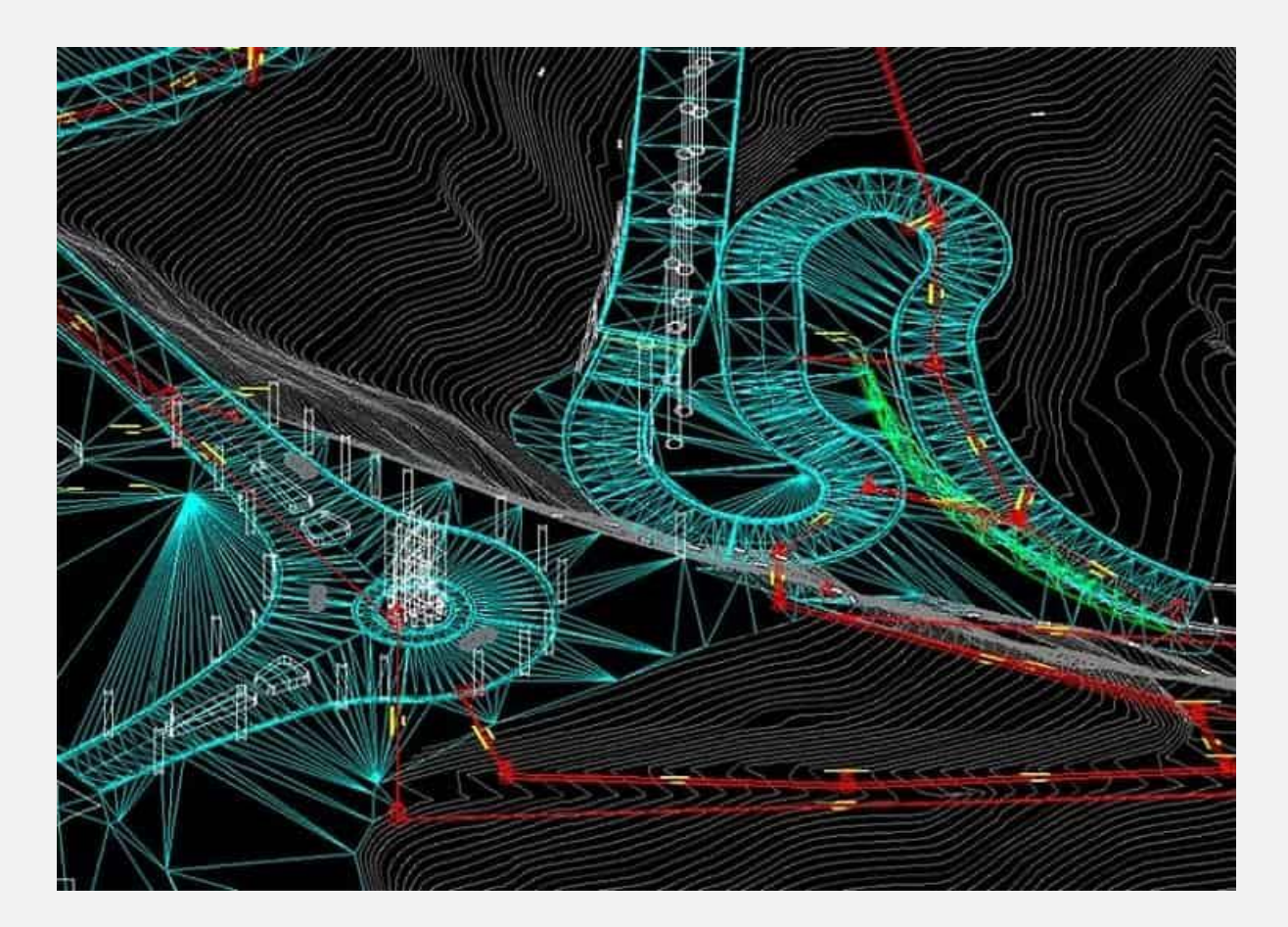

## **3# محیط کار نرم افزار D3 Civil**

محیط کار نرم افزار D3 Civil تشابه زیادی با AutoCAD دارد. حال سوال پیش می آی د که تفاوت نرم افزار AutoCAD با نرم افزار D3 Civil چیست؟

نرم افزار AutoCAD یک نرم افزار عمومی است؛ ولی از نرم افزار D3 Civil بیشتر مهندسین عمران، شهرسازی و راه سازی استفاده می کنند.

در ادامه با محیط نرم افزار سیویل تری دی بیشتر آشنا خواهیم شد:

• ناحیه شماره :1

Quick Access Bar و )Menu Bar (منوبار) و Quick Access Bar (نوار دسترسی سریع) است. در قسمت منوبار ابزارهایی برای ترسیم، تعریف و اعمال تغییرات در پروژه وجود دارند. در قسمت ریبون به هر یک از زیرمجموعه ابزارهای اشاره شده در بالا، دسترسی خواهیم داشت و از نوار دسترسی سریع برای ذخیره، پرینت، بازگشت به حالت های قبلی و بعدی و... استفاده می شود.

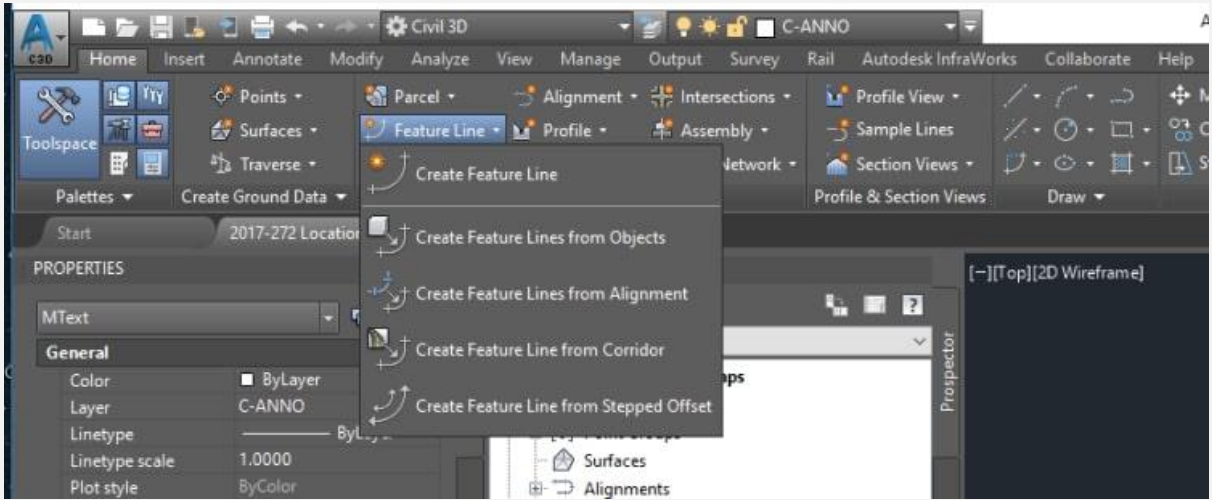

• ناحیه شماره :2

صفحه کار D3 Civil را نشان می دهد که در آن کلیه نقشه ها برای هر پروژه وجود دارند. در این ناحیه می توان پروژه را از نماهای مختلف مثل پالن و نما مشاهده کرد.

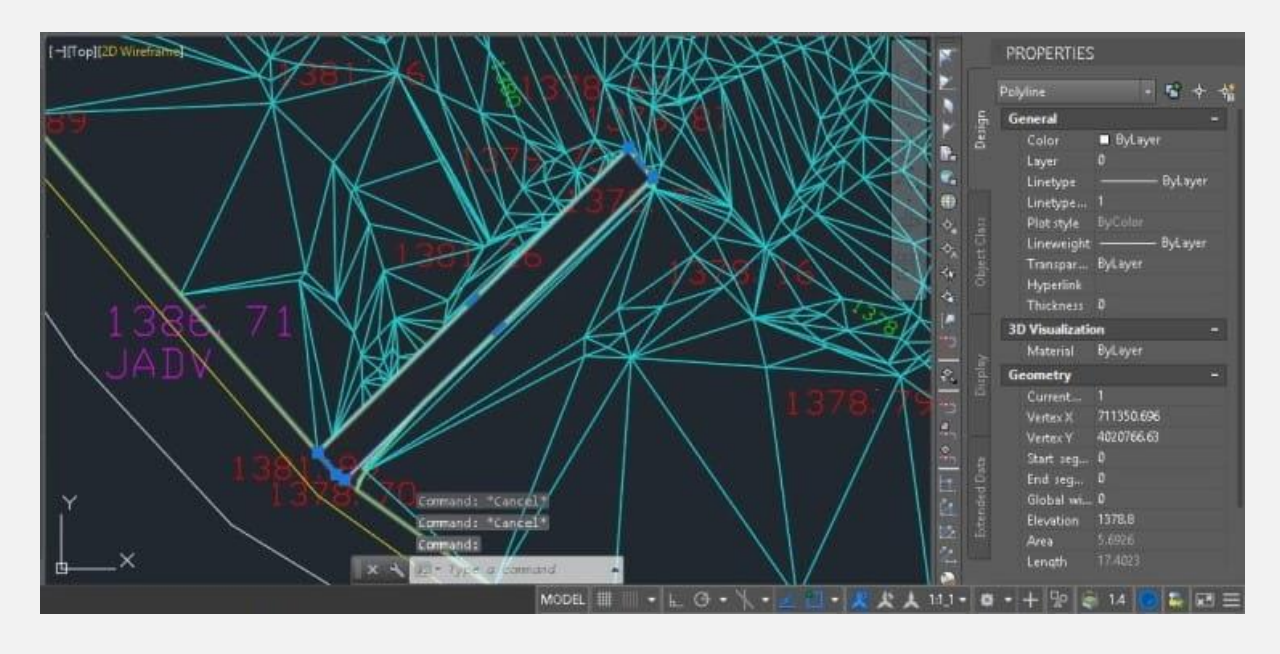

• ناحیه شماره :3

Toolspace نام دارد. در این ناحیه کلیه تنظیمات ظاهری و تنظیمات داده ها که به ترتیب در بخش Styles و Data وجود دارند، قرار گرفته

اند. همچنین منوهای مختلفی وجود دارند که از آن جمله می توان به دو تب Prospector و Settings اشاره کرد. در تب Prospector نقاط تعریف می شوند و در تب Settings، استایل ها و مشخصات ظاهری پروژه وجود دارند.

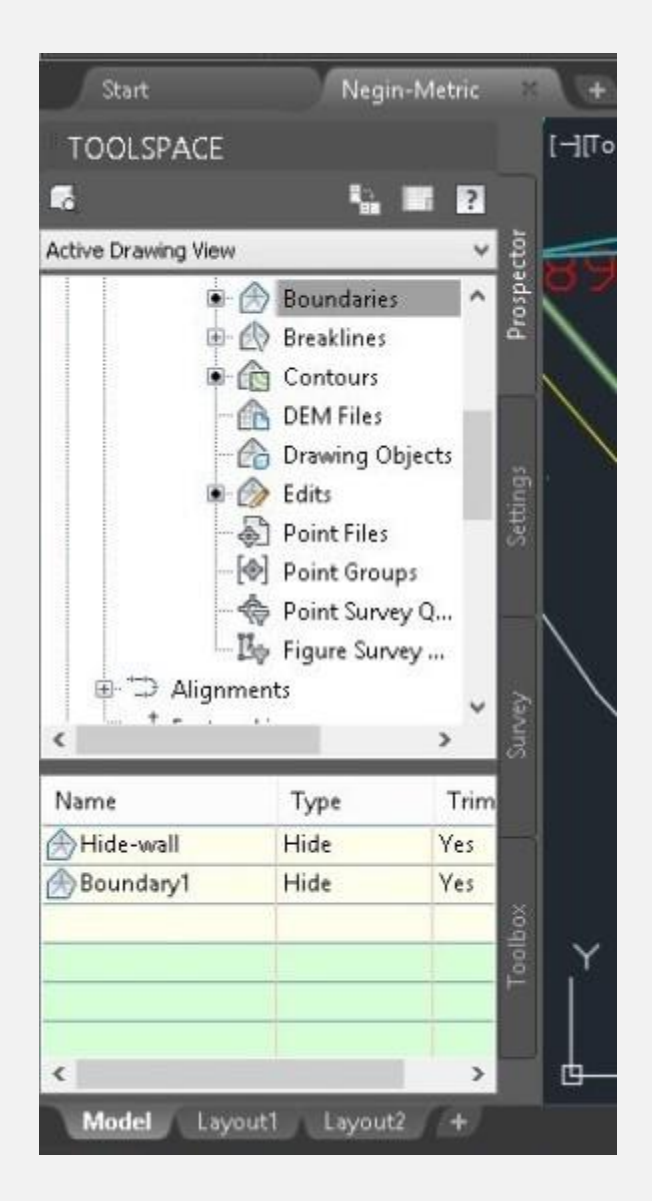

# **4# دستورات نرم افزار D3 Civil**

منظور از دستورات موجود در نرم افزار D3 Civil چیست؟ دستورات این نرم افزار تقر یبا شبیه نرم افزار AutoCAD است که در ادامه با بخش ی از آن ها آشنا خواهیم شد:

- $\text{Line (L)} \cdot$  ترسیم خط
- (8F (Ortho: ترسیم خطوط کامال افق ی یا کامال عمودی
	- (PL (PolyLine: ترسیم خطوط پیوسته
- (O (Offset: شده را کاربر مشخص م ی کند Offset فاصله آبجکت اصلی و آبجکت (دقیقا مشابه، در داخل یا خارج از آبجکت انتخابی (object)ترسیم یک آبجکت)
	- (Mi (Mirror: ترسیمات متقارن نسبت به یک خط
	- (SC (Scale: کوچک و بزرگ کردن آبجکت انتخاب ی
	- (Tr (Trim: حذف خطوط اضافه نسبت به خطوط اصلی
	- Snap: انتخاب نقاط ترسیم ی )شروع و پایان خط، وسط خط، مماس خط، راستای عمودی و...)

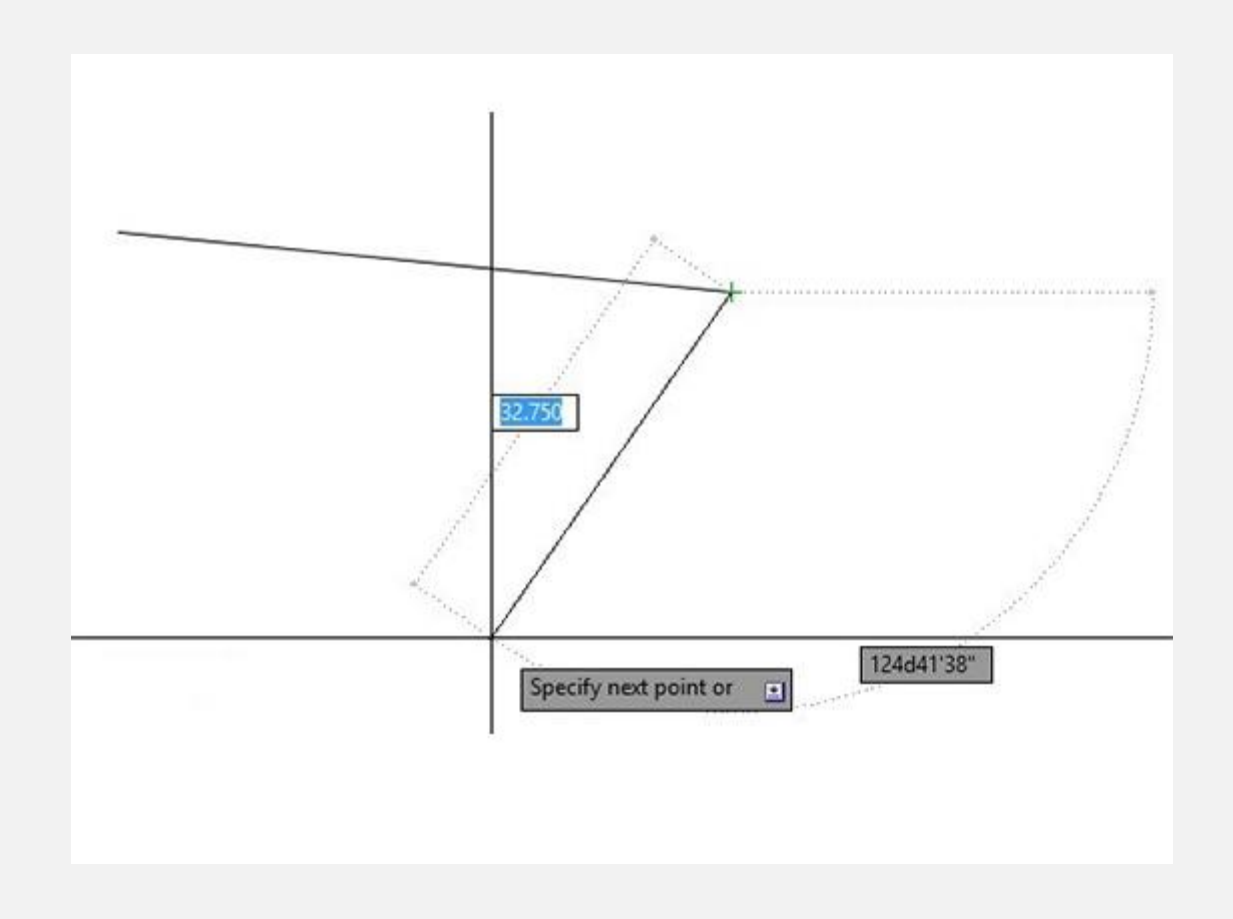

# **5# اصطالحات مهم در نرم افزار D3 Civil**

در ادامه قصد داریم به شما بگوییم که اصطالحات مهم نرم افزار D3 Civil چیست. در نرم افزار D3 Civil برای ترس یمات هر پروژه با اصطالحاتی مانند موارد زیر درگیر هستیم که آشنایی با مفهوم آن ها نیاز هر مهندس است:

- Point •
- Topographic lines
	- Surface •
	- Road variant •

- Alignments
	- Profile •

#### **-5# 1 Point در نرم افزار D3 Civil**

مفهوم point در نرم افزار Civil 3D چیست؟ به برداشت هایی می گویند که نقشه بردار ها برحسب مختصات برداشت شده در روند توپوگراف ی محیط انجام می دهند و پلان هندسی پروژه را تکمیل می کنند. با استفاده از Elevation و East می توان هر نقطه را با تناسب آن نسبت به ارتفاع تا زمین، مختصات غربی-شرقی و نیز با توجه به یک نقطه مبدا تعر یف نمود.

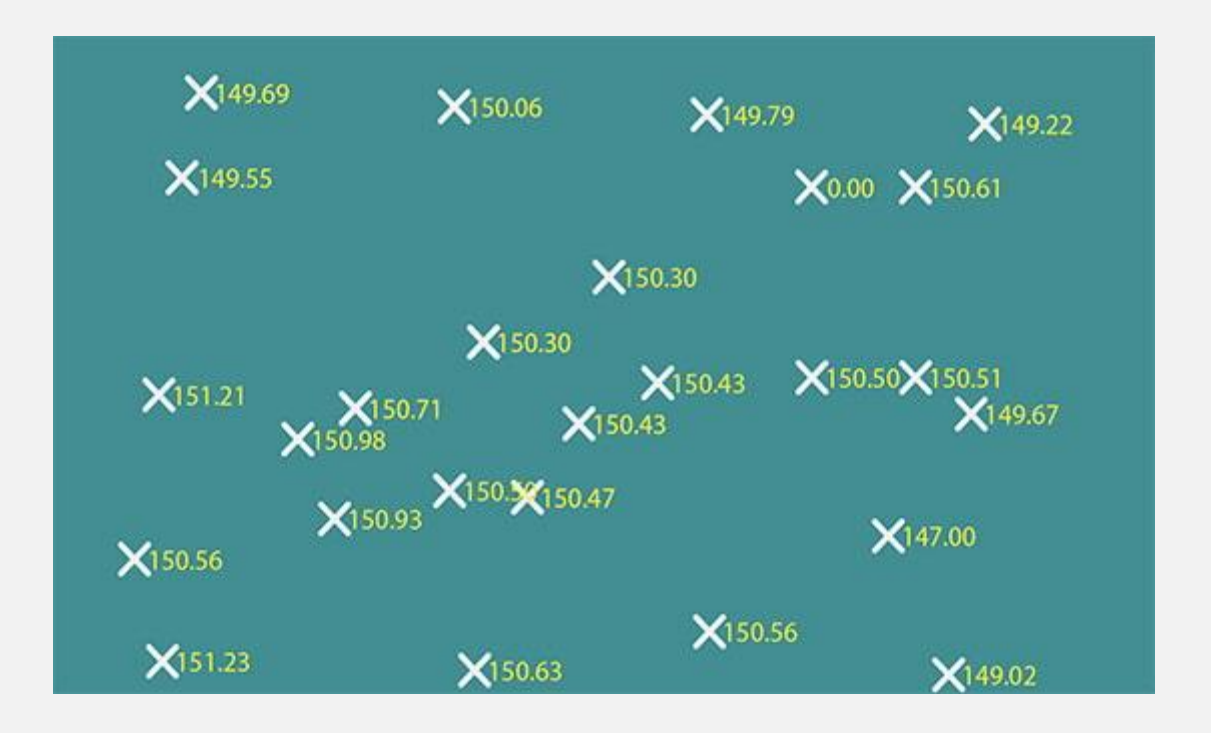

## **2-5# خطوط توپوگرافی در D3 Civil**

لازم است بدانید که خطوط توپوگرافی در نرم افزار Civil 3D چیست. خطوط توپوگرافی (Topographic lines) خطوط همترازی هستند که موقعیت هر point آن با توجه به مختصات XYZ مشخص می شود. نقاط برداشت شده در نرم افزار AutoCAD تعریف می شوند. سپس با استفاده از نرم افزار D3 Civil نقاط هم ارتفاع به یکدیگر وصل شده و خطوط شکل می گیرند که به آن ها خطوط توپوگرافی می گویند.

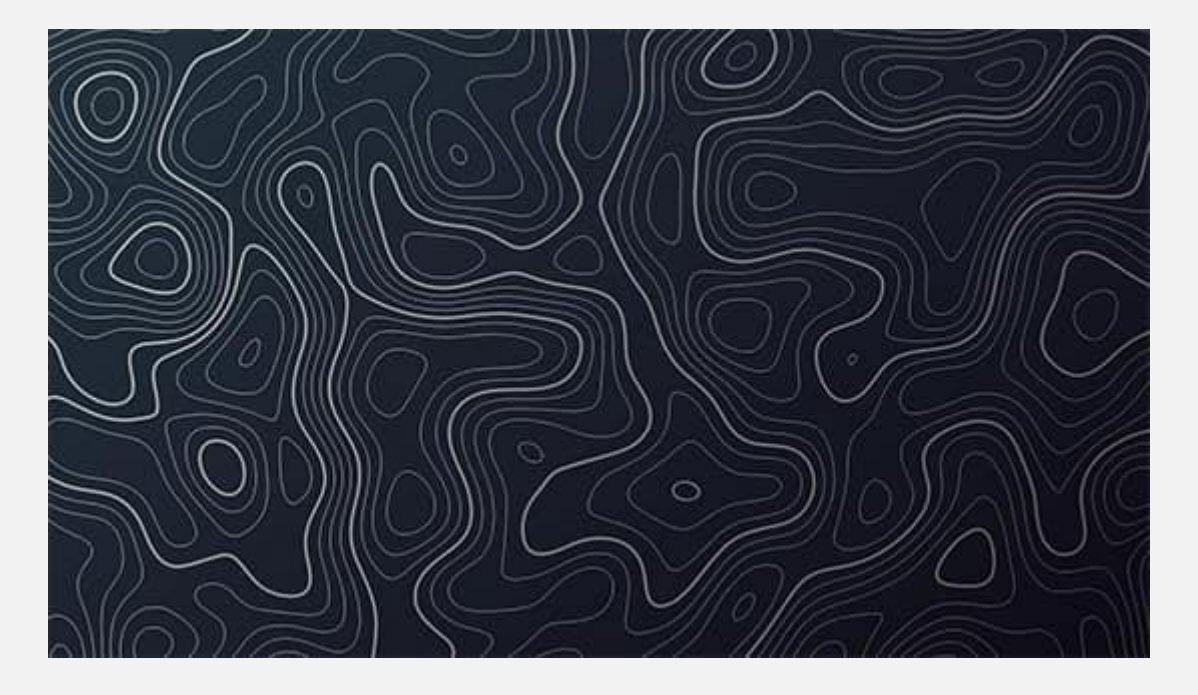

## **-3 #5 Surface در نرم افزار D3 Civil**

Surface یا سطح، با استفاده از خطوط و نقطه هایی که در دو بخش قبل به آن ها اشاره شد، به دست می آید. در پاسخ به این پرسش که کاربرد Surface در نرم افزار D3 Civil چیست، باید بگویی م که از  Surfaceدر نرم افزار D3 Civil برای ترسیم پروفیل و مقاطع عرضی استفاده می شود.

برای ساخت Surface در D3 Civil می توان از قسمت ribbon و تب Home، بخش Surface را انتخاب کرد، سپس با کلیک کردن بر روی Surface Create، مطابق با پروژه سطوح را ایجاد نمود.

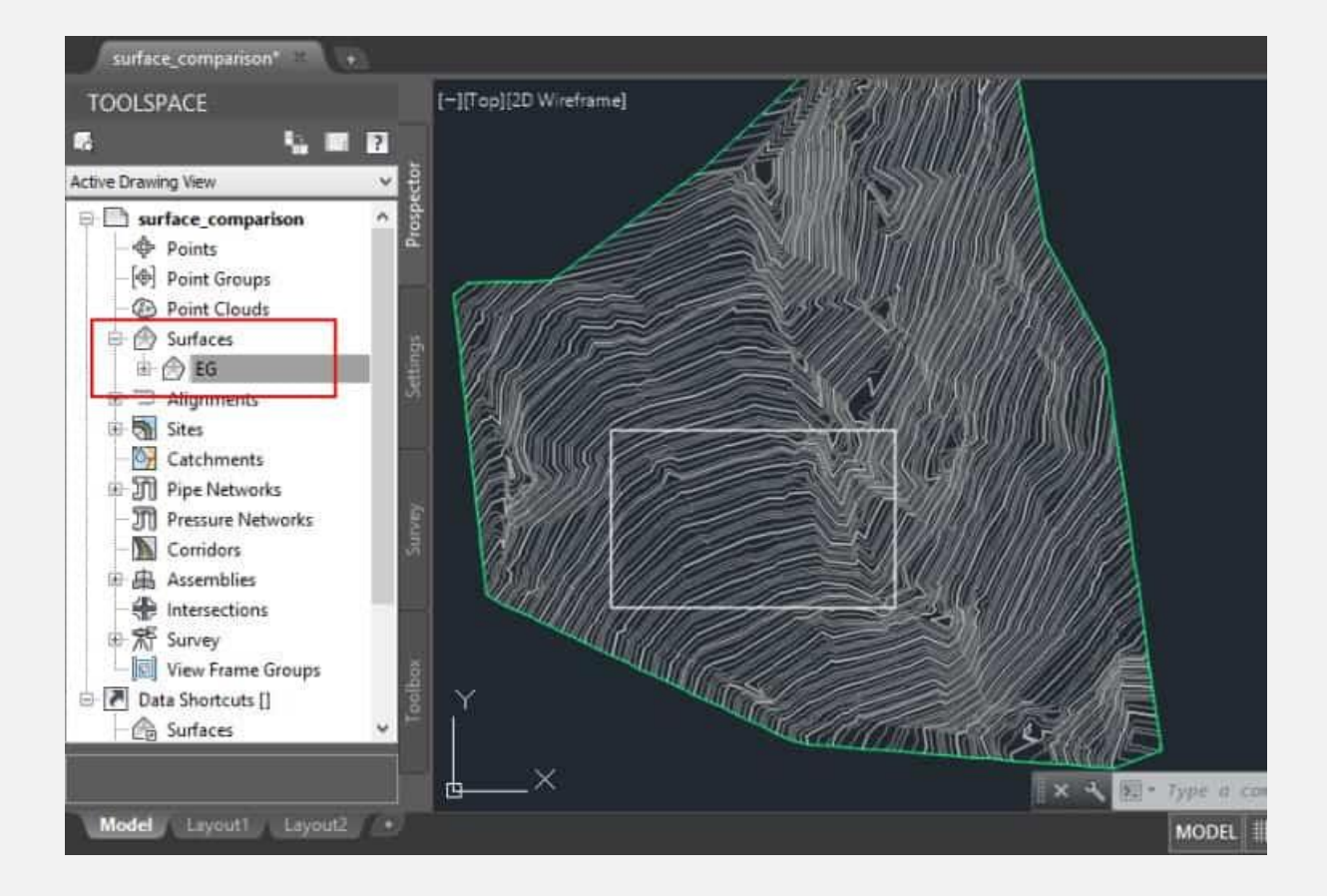

#### **4-5# وار یانت راه در D3 Civil**

با توجه به توپوگراف ی های ترسیم شده، برای حرکت از نقطه A تا B در پروژه های راه سازی می توان چندین مسیر ترسیم نمود. به هر یک از مسیرهای ترسیم شده واریانت راه (Road Variant) می گویند. برای به دست آوردن بهترین واریانت یا واریانت بهینه در نرم افزار Civil 3D، باید پارامترهای زیر را مورد توجه قرار داد:

- تعداد قوس کمتر
- میزان شعاع قوس ها بیشتر
	- میانگین شیب طول ی کمتر
- اختالف ارتفاعات پیموده شده در مسیر کمتر
	- سرعت مسیر بیشتر
	- طول مسی ر کوتاه تر

نکته: در به دست آوردن بهترین وار یانت باید به حجم عملیات و هز ینه های آن توجه شود.

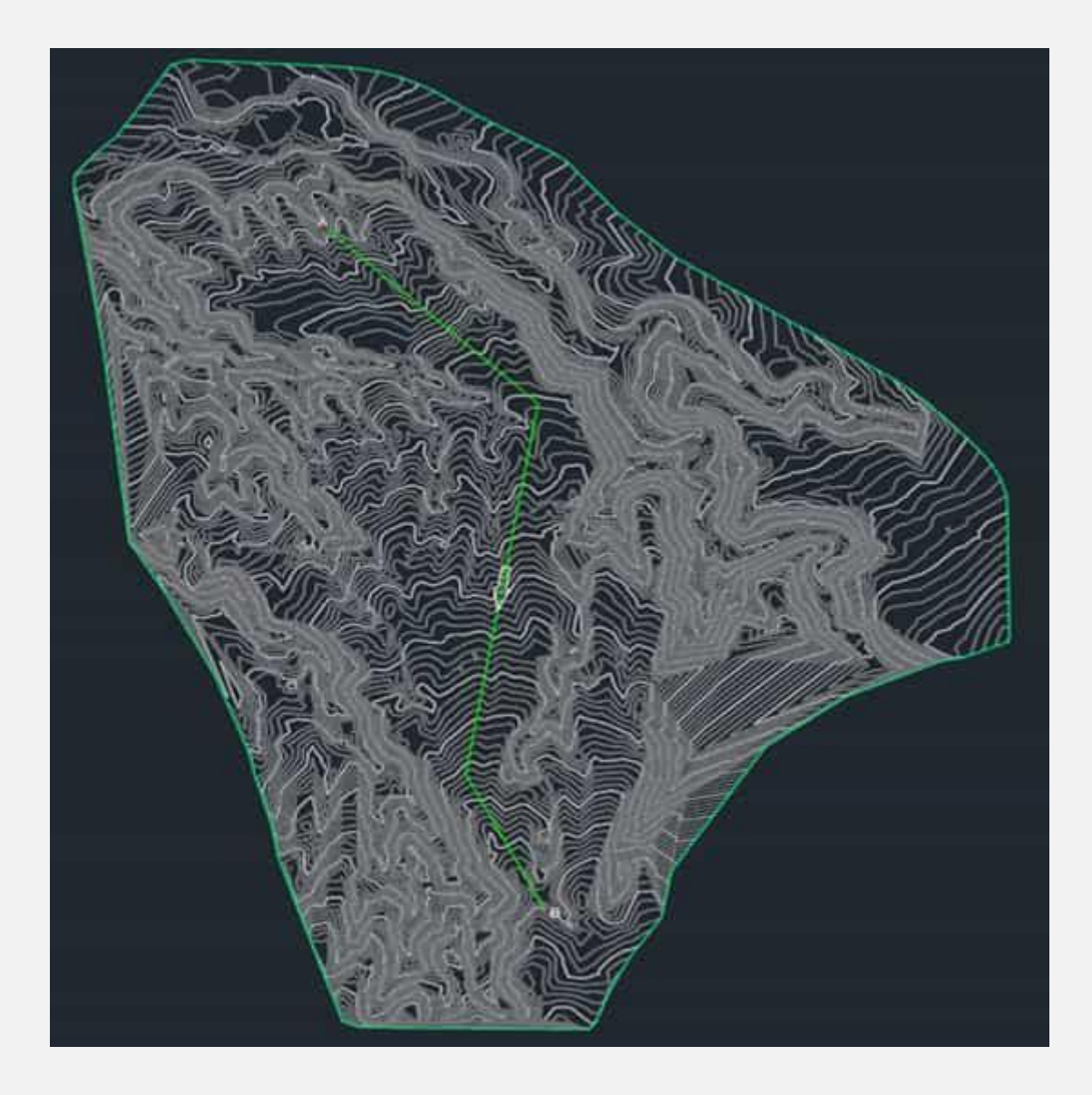

### **5-5# مسیر راه در D3 Civil**

Alignments یا مسیر راه را می توان با واریانت به دست آورد. منظور از مسیر در نرم افزار Civil 3D چیست؟ مسیر در Civil 3D می تواند جاده، کانال و... باشد.

تفاوت مسیر و وار یانت را می توان این گونه بیان کرد:

به خطوط شکسته ترسیم شده ابتدایی که کلیت مسیر را نشان می دهند، واریانت گفته می شود؛ اما در واقعیت راه ها به صورت خطوط شکسته

نیستند. در واقع مسیر راه بر اساس خطوط شکسته واریانت تعریف می شود.

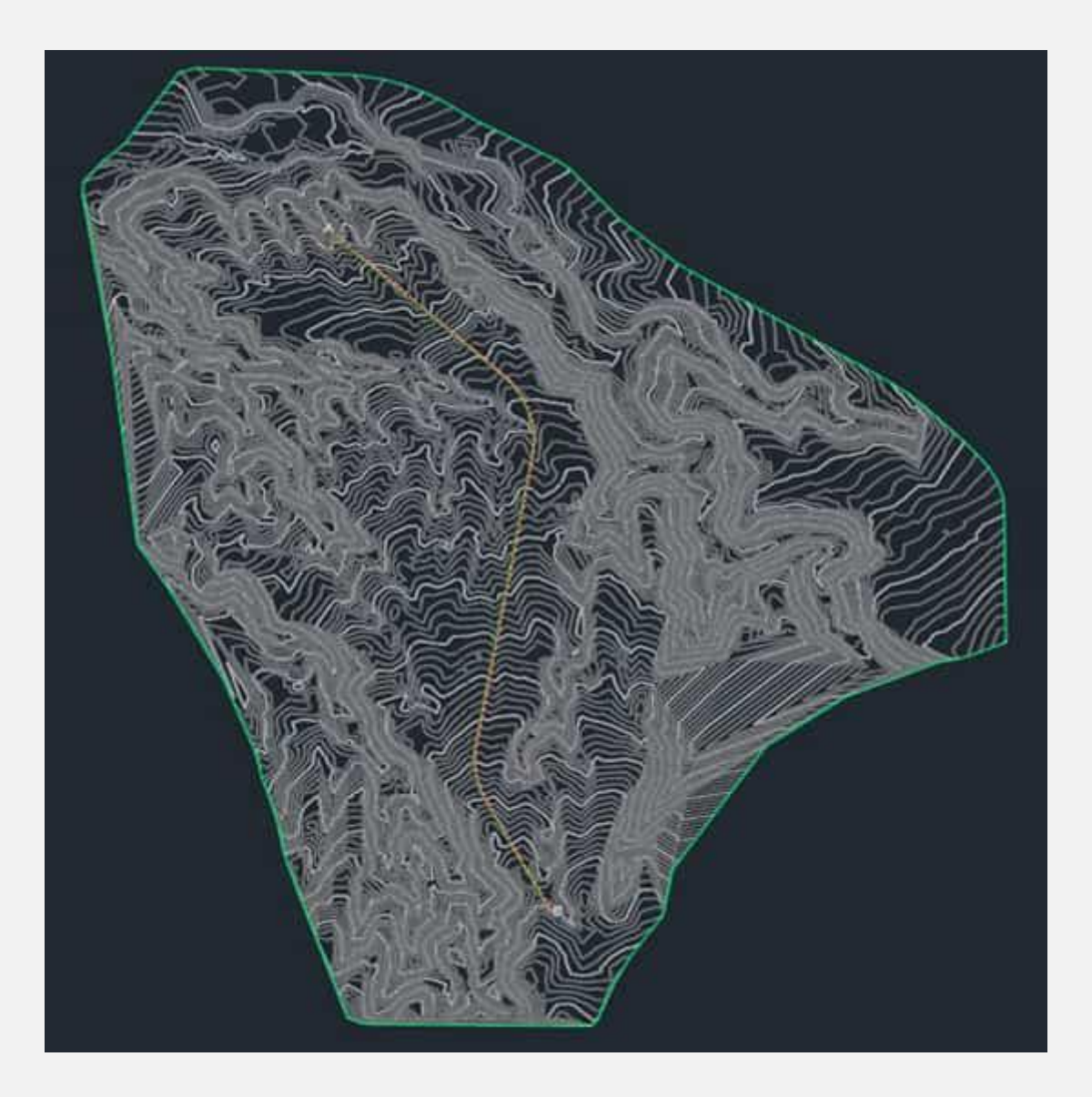

## **-6 #5 Profile در نرم افزار D3 Civil**

برای این که بدانید معنی Profile در نرم افزار Civil 3D چیست، باید بگوییم که اگر خط زمین (بر اساس ارتفاعات برداشت شده زمین) و خط پروژه (بر اساس طرح اولیه راه) را از جهتی مشاهده کنیم که در اصل نمای کناری باشد، به آن پروفیل می گویند که تغییرات ارتفاعی را نشان می دهد.

Profile های راهسازی به دو بخش زیر تقسیم بندی می شوند:

- ۱. پروفیل طولی: نمای خط وسط جاده
- .2 پروفیل عرضی : نما ی رو به روی جاده در جهت نشان دادن حجم خاک برداری و خاکریزی براساس خط زمین و خط پروژه

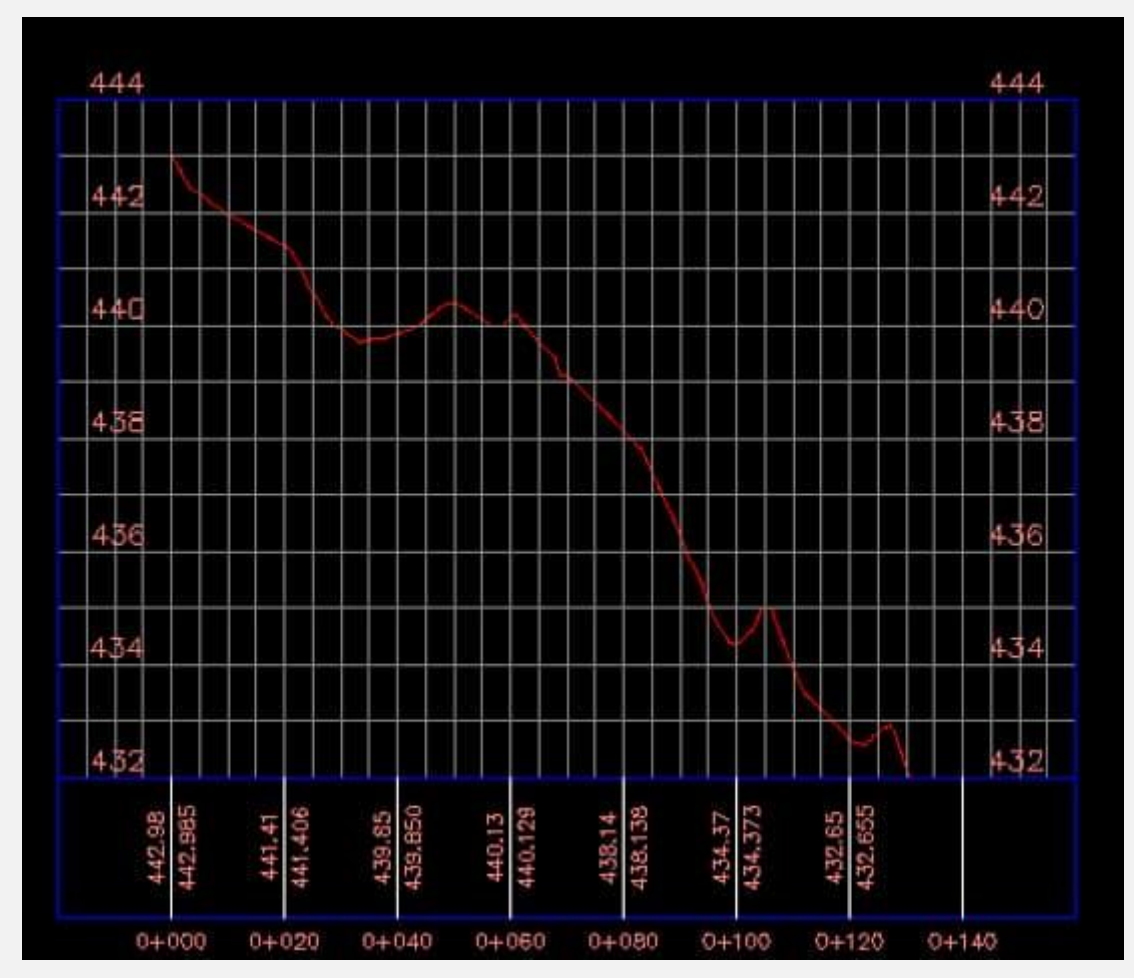